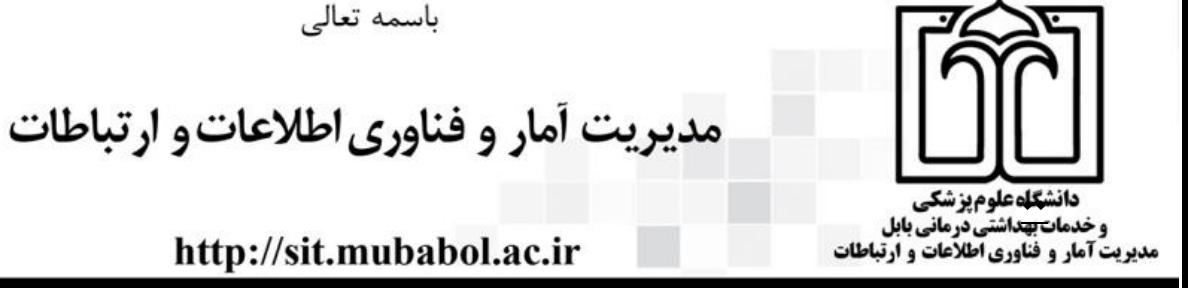

شماره:

تاريخ :

پيوست:

http://sit.mubabol.ac.ir

باسمه تعالى

## **نکات قابل توجه برای ورود به گارگاه مجازی Journals Right The Finding**

-1 تجهیزات سخت افزاری مورد نیاز:

- یک دستگاه کامپیوتر ) PC یا Laptop )و در صورت تمایل قابلیت اتصال با گوشی و تبلت)سیستم عامل آندروید( مقدور می باشد.
	- وب کم با کیفیت مناسب و سیستم صوتی ) ترجیحاً هدفن (

-2 نرم افزار های مورد نیاز:

- سیستم عامل ویندوز)ترجیحاً آخرین نسخه ویندوز 11 اکتیو شده(
- )Mozilla.Firefox نسخه آخرین ًترجیحا )Mozilla.Firefox /IE / Chrome مرورگرهای نسخه آخرین
	- آخرین نسخه playe Flash برای مرورگر ها
		- Adobe Connect 9 add-in افزار نرم

-3 جهت ورود به گارگاه از لینک زیر اتصال کنید :

\* تمامی نرم افزار های مذکور و فیلم آموزشی کار با نرم افزار Connect Adobe در سایت دانشگاه علوم پزشکی بابل به آدرس زیر موجود می باشد.

<http://vec.mubabol.ac.ir/page/?id=23>

[http://webinar.mubabol.ac.ir/journal/](http://webinar.mubabol.ac.ir/webinar)

-4 ورود به Meeting از یک ساعت قبل از شروع جلسه از طریق Guest a as Enter با نام کاربری التین ) نام دانشگاه – نام خانوادگی فرد به عنوان مثال: yamin.Dr-Babol ) جهت تست الزامی می باشد.

-5 در صورت نیاز می توانید برای رفع مشکالت احتمالی با کارشناس این دانشگاه با مشخصات زیر تماس حاصل نمایید.

مهندس علی جاللی 11113131191 همراه 11351691191 تلگرام